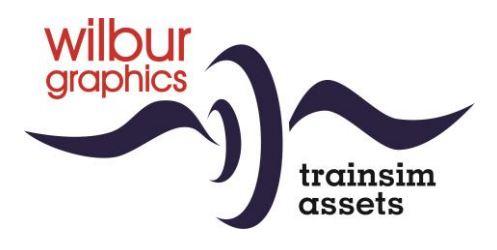

# **DR BR 110 für TS Classic**

Version 2.0

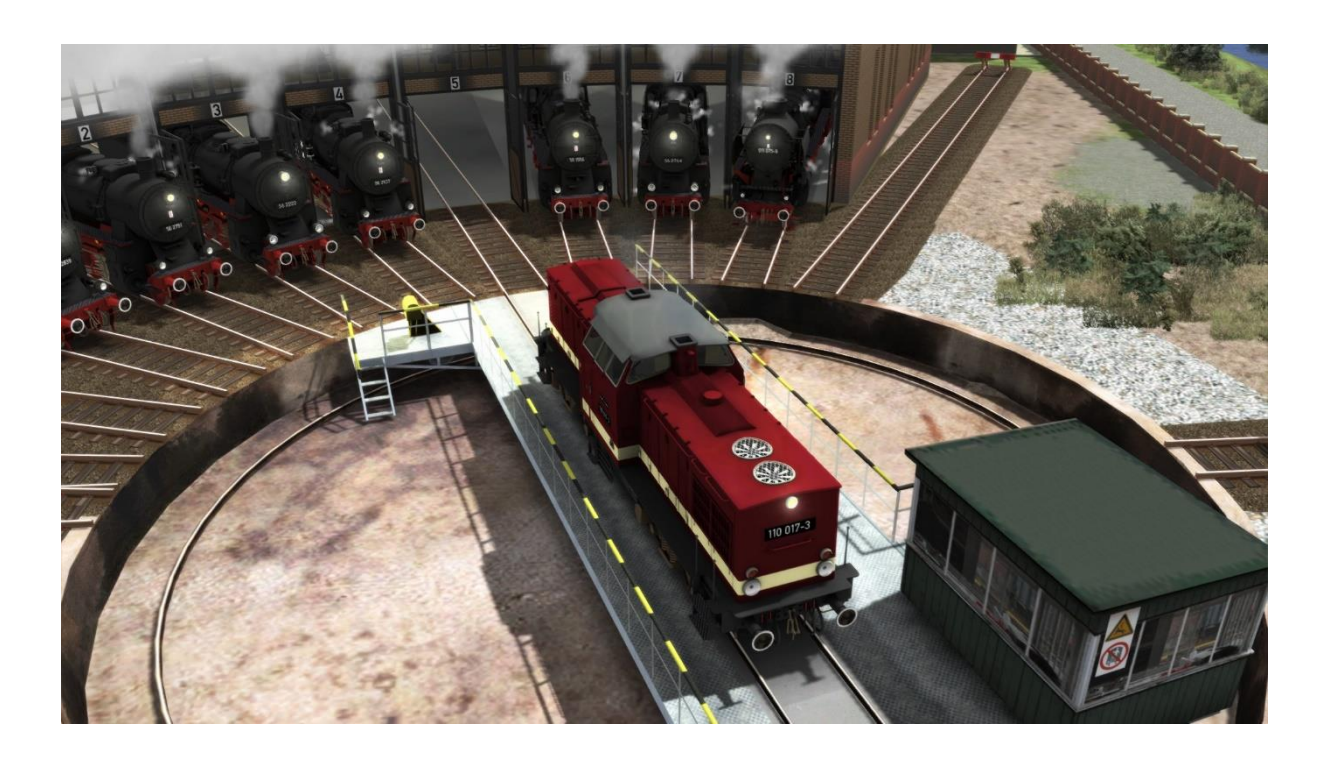

# Handbuch

Versie 2.0 Build 230408

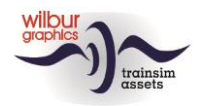

#### **Inhaltsverzeichnis**

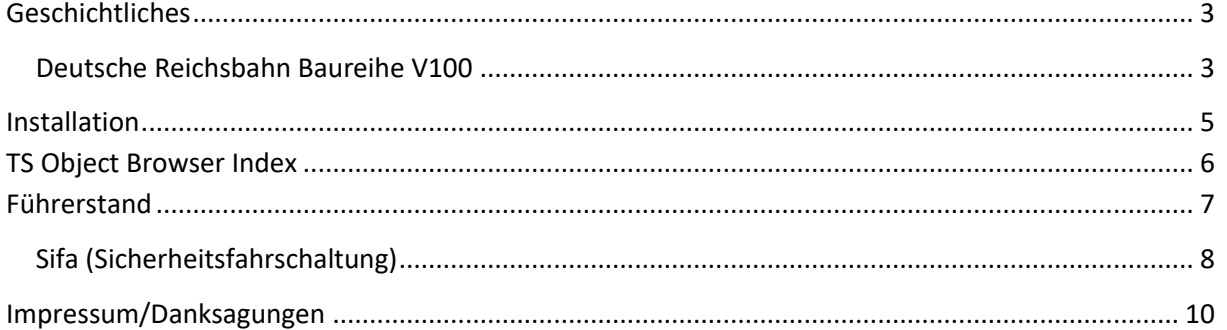

#### Disclaimer DoveTail Games Ltd.

IMPORTANT NOTICE. This is user generated content designed for use with DoveTail Games Limited's train simulation products, including Train Simulator 2015. DoveTail Games Limited does not approve or endorse this user generated content and does not accept any liability or responsibility regarding it.

This user generated content has not been screened or tested by DoveTail Games Limited. Accordingly, it may adversely affect your use of DoveTail Games's products. If you install this user generated content and it infringes the rules regarding user-generated content, DoveTail Games Limited may choose to discontinue any support for that product which they may otherwise have provided.

The RailWorks EULA sets out in detail how user generated content may be used, which you can review further here: www.railsimulator.com/terms. In particular, when this user generated content includes work which remains the intellectual property of DoveTail Games Limited and which may not be rented, leased, sub-licensed, modified, adapted, copied, reproduced or redistributed without the permission of DoveTail Games Limited."

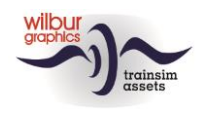

# <span id="page-2-0"></span>**Geschichtliches**

#### <span id="page-2-1"></span>Deutsche Reichsbahn Baureihe V100

Angesichts der beabsichtigten Traktionswechsel erarbeitete die damalige *Deutsche Reichsbahn* (DR) Mitte der 50er Jahre des letzten Jahrhunderts ein Ausbauprogramm für Diesellokomotiven. Es fehlte jedoch ein Typ mit einer Leistung von ca. 1000 PS, der Dampflokomotiven wie die ehemaligen KPEV-Baureihen P8 (BR 38), T18 (BR 78) und T14 (BR 93) ersetzen sollte. Letztere wurden vor allem im mittleren Personen- und Güterverkehr, aber auch im schweren Rangierdienst eingesetzt. Diese Lücke sollte durch den Import sowjetischer Maschinen gefüllt werden, aber als die Ostblockgenossen scheiterten, begann die eigene DDR-Lokomotivindustrie 1963 mit der Entwicklung einer 1000-PS-Maschine. Das Ergebnis war eine vierachsige Diesellokomotive mit zentralem Führerstand und hydraulischem Getriebe.

Die dieselhydraulischen Lokomotiven der Baureihe V100 wurden ab 1966 von der Deutschen Reichsbahn in Serie gebaut und im mittleren Personen- und Güterverkehr eingesetzt. Das Ende der DDR führte zu einer Verlagerung dieser Verkehrsströme auf die Straße. Nachdem die DR in der DB aufgegangen war, wurden die Lokomotiven Anfang der 90er Jahre massiv außer Dienst gestellt. Da die Maschinen noch nicht das Ende ihrer technischen Lebensdauer erreicht hatten, wurde eine große Anzahl von ihnen von Alstom renoviert und mit 12-Zylinder-Caterpillar-Dieselmotoren ausgestattet. Dieser Umbau erfolgt im ehemaligen *DR-Ausbesserungswerk* Stendal, das von Alstom übernommen wurde. Die Kunden dieser Umbaulokomotiven (Baureihe 203) finden sich vor allem bei den privaten Eisenbahnverkehrsunternehmen, die nach der Liberalisierung des europäischen Eisenbahnmarktes entstanden sind.

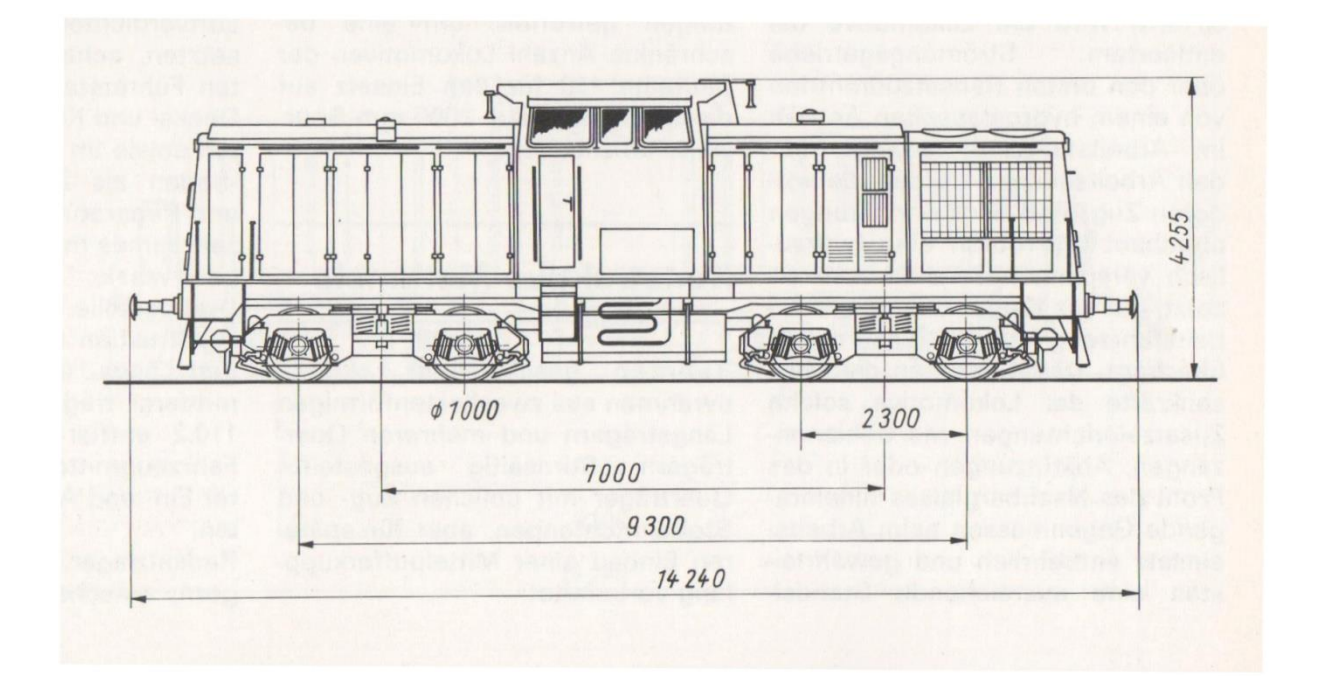

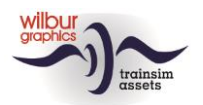

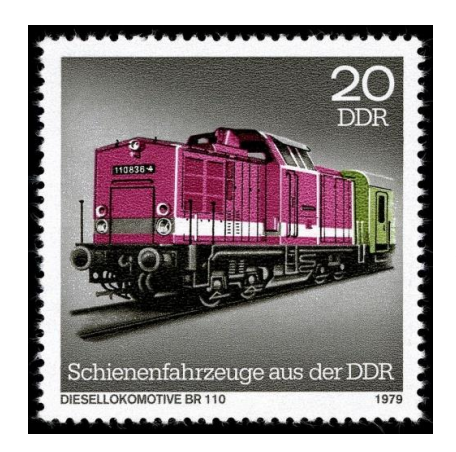

Die Produktion dieser Baureihe, die zunächst als V 100 und später BR 110 bezeichnet wurde, lief 1967 an in den ehemaligen AEG-Werken in Hennigsdorf, die vom DDR-Regime politisch korrekt in "Lokomotivbau Elektrotechnische Werke (LEW) Hans Beimler" umbenannt wurden. Die V 100 sollte in den folgenden Jahren fast alle mittelschweren ehemaligen *Länderbahnloks* ersetzen und sich auf allen Strecken der DR unentbehrlich machen. Der Typ blieb bis 1978 in Produktion. Insgesamt wurden 1146 Maschinen gebaut.

Aus http://www.v100-online.de abgeleitete Informationen

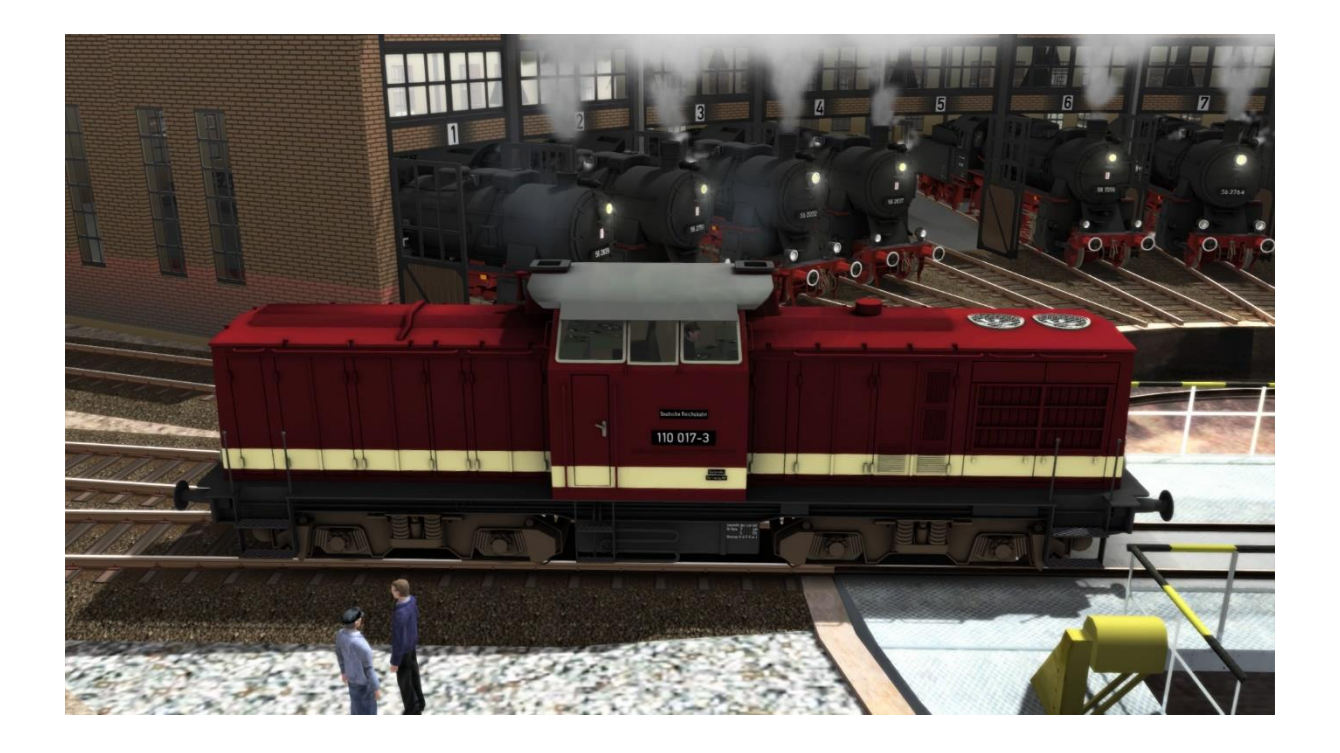

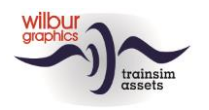

# <span id="page-4-0"></span>**Installation**

Die DR BR 110 von Wilbur Graphics liegt als .zip Datei vor und enthält neben einer Leesmij\_NL.txt folgende Objekte:

- Ordner ..\Manuals\Wilbur Graphics\DR\_BR\_110 mit deutschen, englischen und niederländischen Handbüchern:

WG\_DR\_BR\_110\_Handbuch\_V2\_0.pdf WG\_DR\_BR\_110\_Manual\_V2\_0.pdf WG DR BR 110 Handleiding V2 0.pdf

- Installationsprogramm WG\_DR\_BR\_110\_V20.exe

Nachdem die Installations.exe aktiviert wurde, folgen einige Auswahlmöglichkeiten und Eingabeoptionen:

- Sprachauswahl (Niederländisch/Englisch/Französisch/Deutsch)

- Annahme der Lizenzbedingungen (EULA)

Lesen Sie die **release notes.txt** für die letzten Änderungen usw.

### Einige Tipps

- Stellen Sie sicher, dass die gepackten Dateien extrahiert wurden, bevor Sie mit der Installation beginnen.
- Wenn die Installationssoftware den Ordner Railworks auf Ihrem System nicht finden kann, ist der Verweis auf diesen Ordner in der Windows-Registrierung möglicherweise nicht mehr gültig. Diese Situation tritt auf, wenn Sie die Steam-Umgebung auf einen anderen Computer oder ein anderes Laufwerk verschoben haben. Sie können dies lösen, indem Sie die Installation von Steam wiederholen.

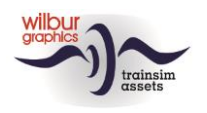

# <span id="page-5-0"></span>**TS Object Browser Index**

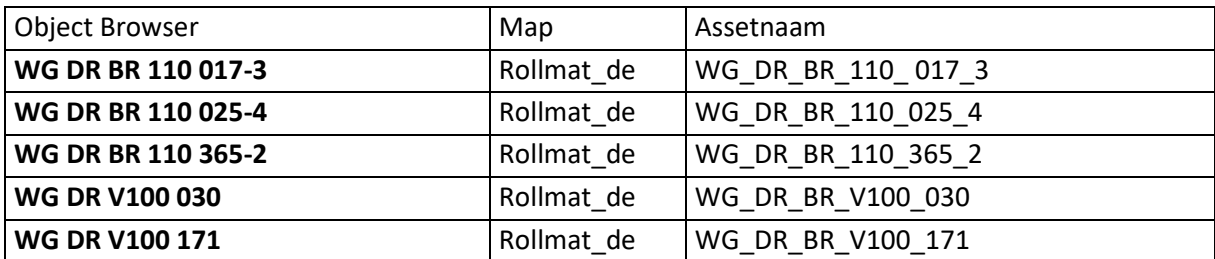

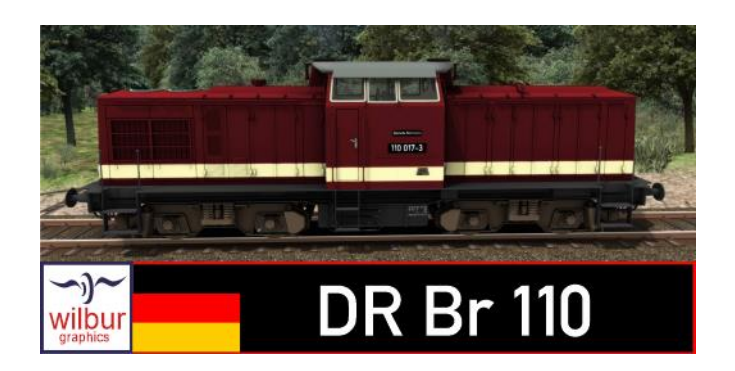

### Preload Consists

WG DR 110 017-3 w/passenger local WG DR 110 365-2 w/goods service

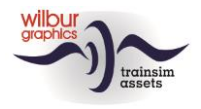

# <span id="page-6-0"></span>**Führerstand**

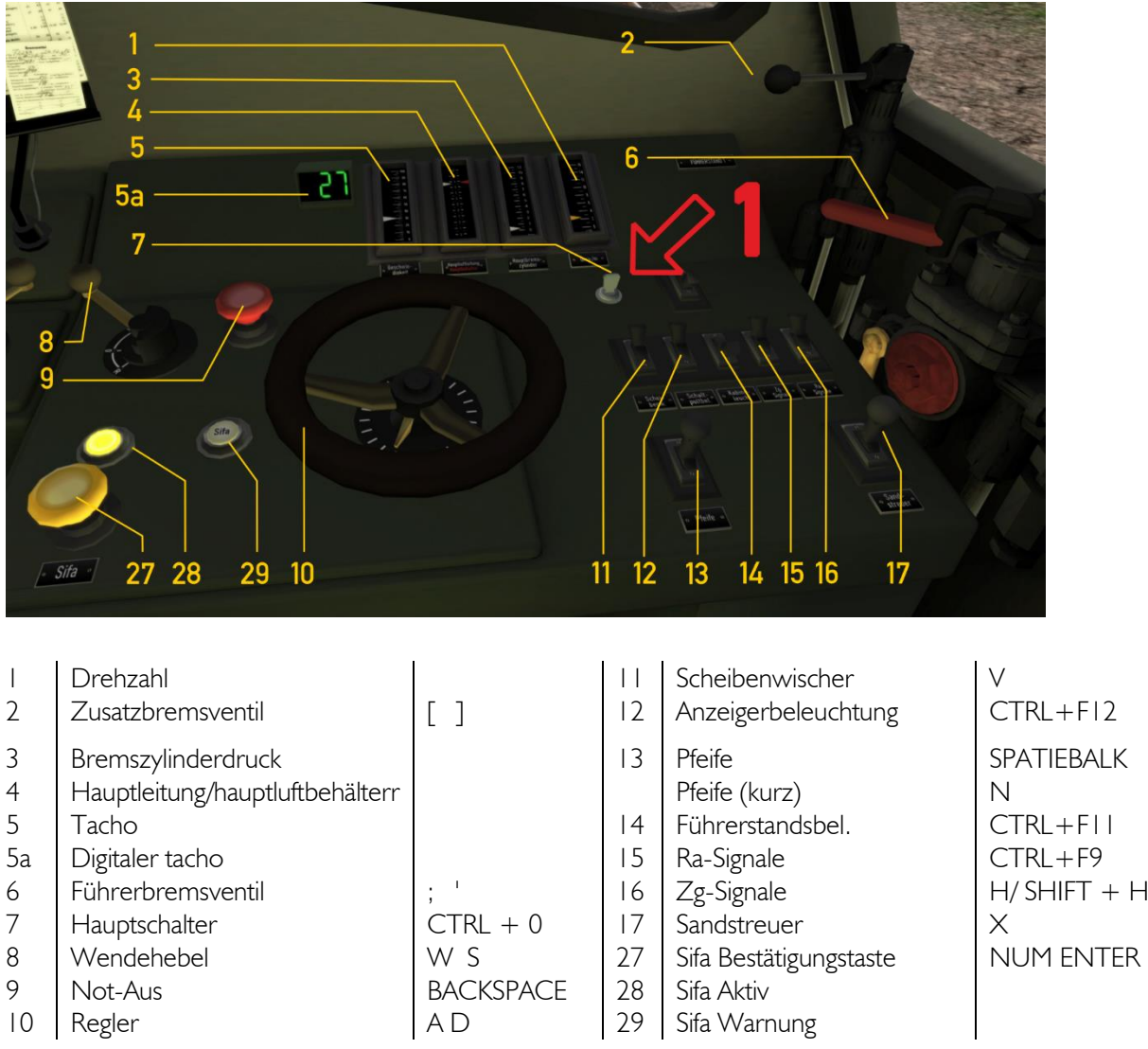

Das Führerstandslayout in dieser TrainSimulator-Ansicht folgt dem TS20xx-Standard (Expertenmodus). In der Kabine stehen zwei Steuerstände zur Verfügung, einer für jede Fahrtrichtung. Die Kamerakonfiguration verfügt über vier Positionen, die mit den Pfeiltasten links/rechts durchfahren werden können: Lokführer (Lenkstand 1, vorne rechts), Mitfahrer (vorne links), Lokführer (Lenkstand 2, links hinten) und Mitfahrer (rechts hinten).

Hinweis: Im Lenkstand 2 funktioniert die Fahrtrichtungsverstellung NICHT rückwärts. Um "vorwärts", d.h. in die Blickrichtung zu fahren, muss RÜCKWÄRTS als Fahrtrichtung gewählt werden.

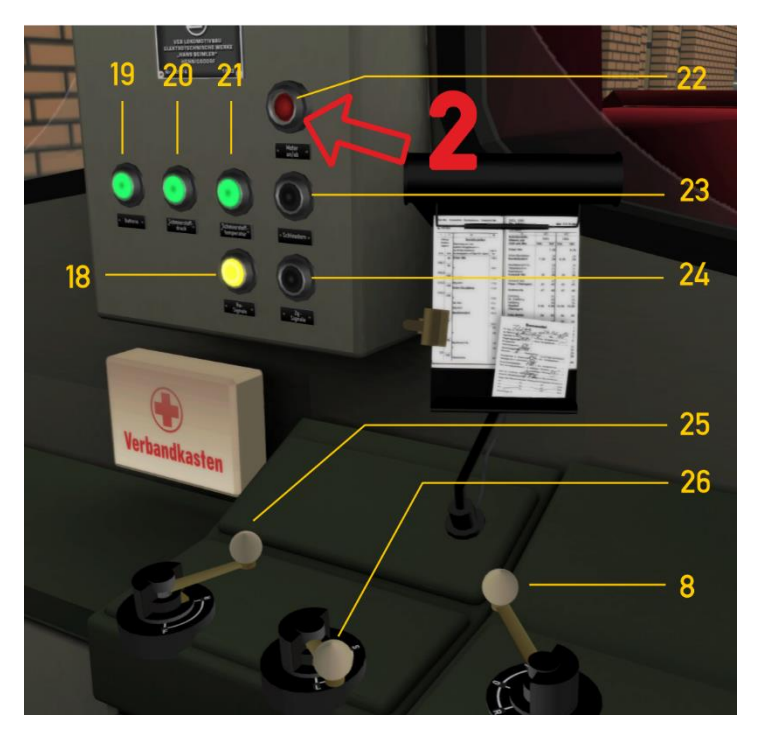

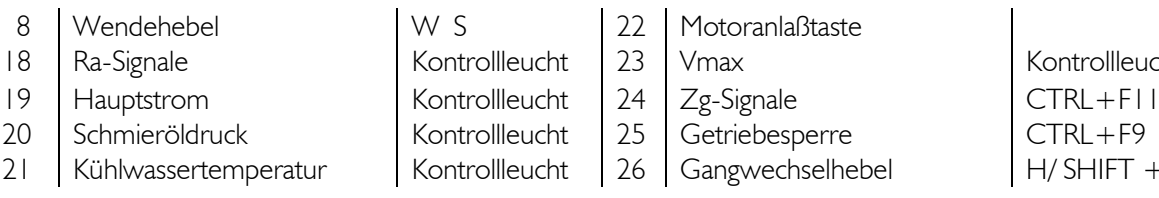

Kontrollleucht  $H/$  SHIFT  $+$  H

Um die Lokomotive fahren zu können, muss der Hauptstrom zunächst mit dem Zündschlüssel (7) oder STRG + 0 eingeschaltet werden. Leuchtet Kontrollleucht (19), kann der Motor mit der Taste (22) oder STRG + Z angelaßen werden.

### <span id="page-7-0"></span>Sifa (Sicherheitsfahrschaltung)

Die Sicherheitsfahrschaltung, kurz Sifa ist eine auf [Triebfahrzeugen](https://de.wikipedia.org/wiki/Triebfahrzeug) eingebaute Einrichtung, die einen [Zug](https://de.wikipedia.org/wiki/Zug_(Schienenverkehr)) per [Zwangsbremsung](https://de.wikipedia.org/wiki/Zwangsbremsung) zum Stehen bringt, wenn der [Triebfahrzeugführer](https://de.wikipedia.org/wiki/Triebfahrzeugf%C3%BChrer) während der Fahrt handlungsunfähig wird.

Dazu wurde eine Automatik (Timer) eingebaut, die während der Fahrt immer 30 Sekunden aktiv ist. Wenn diese abgelaufen sind, folgt eine akustische Warnung mit einer blinkenden Warnleuchte (29). Jetzt hat der Lokführer fünf Sekunden Zeit, um die SIFa über die Taste (27) zurückzusetzen. Geschieht dies nicht, folgt nach drei Sekunden eine Zwangsbremsung. Während der 30-Sekunden-Phase kann der Lokführer die Sifa zurücksetzen, ebenfalls mit Taste (27). Dadurch wird den Timer neu gestartet. Im Gegensatz zur Realität ist die Sifa in TS Classic optional, d.h. ein Spieler kann wählen, ob er Szenarien mit oder ohne Sifa fahren möchte. In der Simulation stehen dem Spieler die Tastenkombinationen STRG + NUM ENTER (Aktivieren der Sifa) und NUM ENTER (Reset) zur Verfügung. Wenn die Sifa eingeschaltet ist, leuchtet die Kontrollleuchte auf (28).

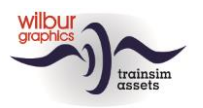

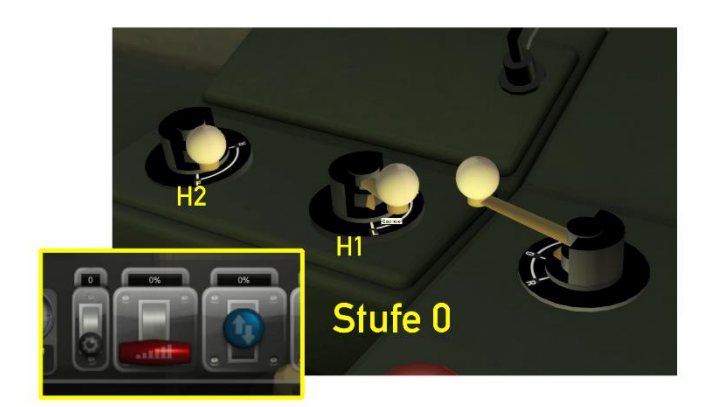

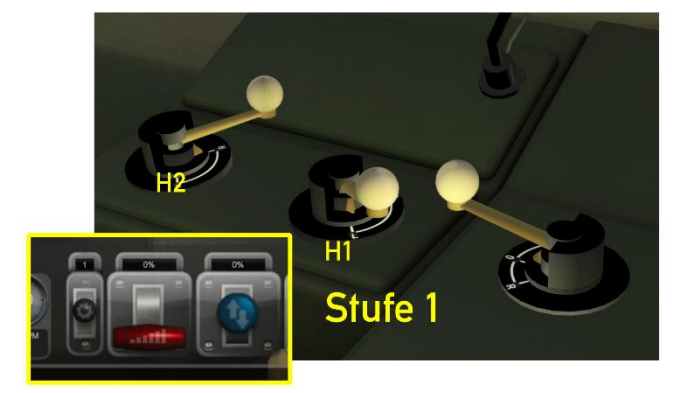

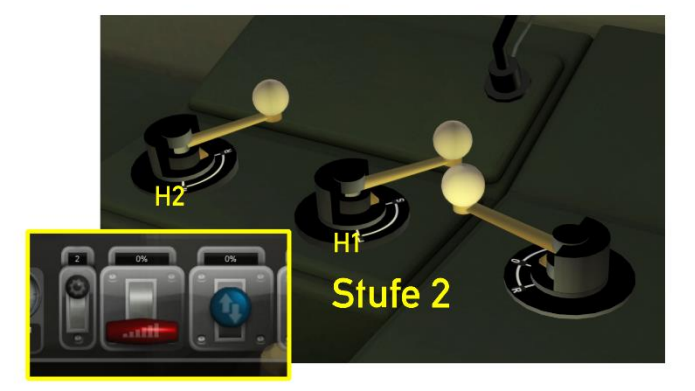

Wir beschäftigen uns jetzt mit der Bedienung der hydraulischen Kupplung. Dieser kann nur betätigt werden, wenn sich sowohl der Fahrtrichtungshebel als auch der Regler in der Nullstellung (Neutralstellung) befinden und die Lokomotive im Stillstand steht. Die Getriebe verfügt über drei Modi: 0 = frei, 1 = langsam (bis ca. 45 km/h), 2 = schnell (bis ca. 100 km/h). Diese Modi können vom Spieler auf drei verschiedene Arten ausgewählt werden. Mit der Maus (HUD oder Hebel H1) oder mit der E-Taste. Die Getriebesperre mit Positionen 1 und 2 funktioniert automatisch (Hebel H2).

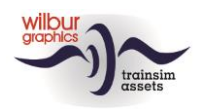

# <span id="page-9-0"></span>**Impressum/Danksagungen**

#### **Gestaltung und Produktion:**

© Wilbur Graphics, Henk van Willigenburg ( [www.wilburgraphics.c](http://www.wilburgraphics./)om )

#### **Sound WG Dampfloks:**

Wir bedanken uns an Michel Rausch, Thorsten Gosny und Rene Puchelt für ihren Vorschläge beim fertig stellen von Geräusche und an den HCC!trainsim-Mitglied Studio 2561 für die Pfeife-Effekten.

#### **Tipps und Beratung**:

ChrisTrains.com TrainworX (Paul Mersel) Ton van Schaik Reinhart 190963 Stoker

**Test**: Ton van Schaik, René 't Hooft

**Facebook:** *Wilbur Graphics* https://www.facebook.com/wilburgraphicspage/

Version 2.0 build 20230408

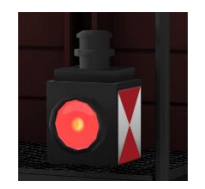